## **Controle la ocupación de sus salas en tiempo real**

Los dispositivos de control de acceso en Android reciben frecuentemente desde el servidor las estadísticas asociadas a los controles realizados por tipo de dispositivo, puerta y por tipo de producto. Es posible configurar las alertas que simplifican el seguimiento de desarrollo de la ocupación de sus salas.

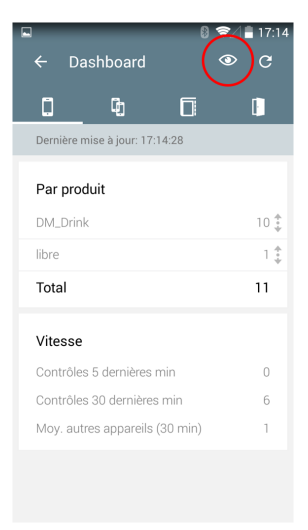

Añadir una alerta es un procedimiento muy simple. Por ello, basta con indicar:

- 1. El nombre de la alerta
- 2. Los dispositivos, puertas y productos correspondientes
- 3. La capacidad máxima de la sala
- 4. El umbral de alerta (en porcentaje)

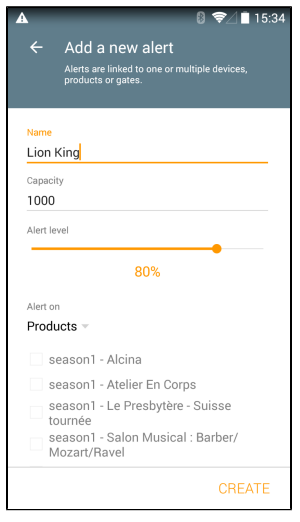

Cada 30 segundos,la aplicación Android de control de acceso conectará con el servidor para recuperar los últimos controles llevados a cabo. Una vez que se alcanza el umbral de alerta, aparecerá en su teléfono una notificación incluso si la pantalla está bloqueada. Esta notificación funciona de la misma manera que una notificación de recepción de un SMS o de un mensaje nuevo de WhatsApp.

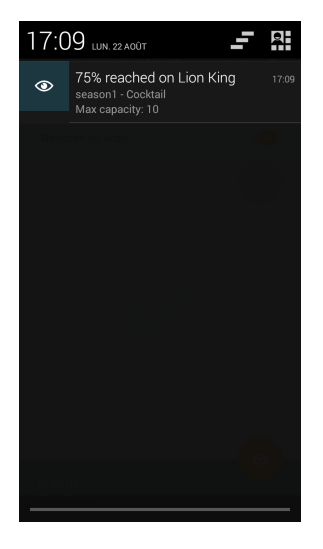

En cualquier momento, podrá desactivar una notificación pasándola de ON a OFF:

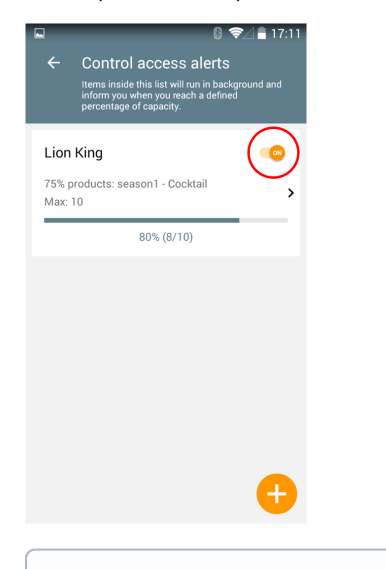

**¿Qué ocurre en modo fuera de línea?**

Es necesario que el dispositivo pueda conectarse con el servidor para recuperar los últimos datos de control de acceso. Sin conexión, las alertas no funcionan. Además, las cifras recibidas se corresponden sólo a los controles subidos al servidor a través de los diferentes dispositivos.